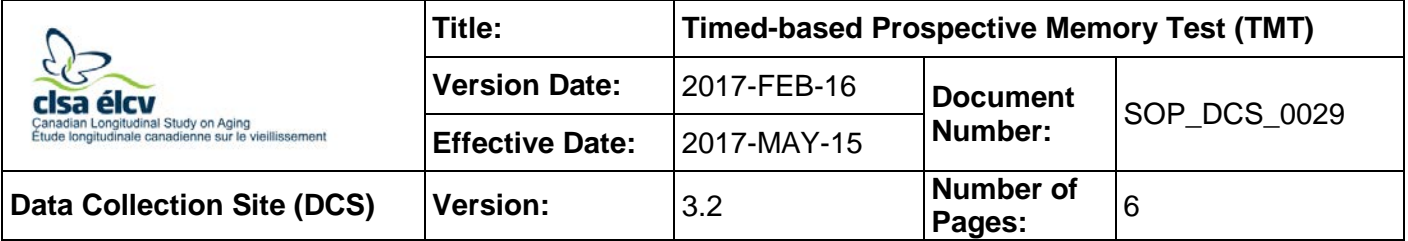

# **1.0 Purpose:**

The purpose of this document is to describe the standard administration of the **T**ime-based Prospective **M**emory **T**est (TMT) cognitive test.

## **2.0 Scope:**

This document is to be used by the DCS staff when administering the TMT cognitive test to a study participant.

## **3.0 Responsibilities:**

It is the responsibility of the DCS staff to perform the procedures as described in the current and approved version of the standard operating procedure.

## **4.0 Related Documents:**

• Disease Symptoms Questionnaire

## **5.0 Definitions:**

- **Intention to Perform:** the degree to which the signal (i.e., the alarm going off) elicits a selfinitiated response from the participant.
- **Accuracy of Response:** the degree to which the target action is performed as originally instructed. It is scored based on the correspondence between object (i.e., what card is selected) and participant (i.e., what person gets the card).
- **Need of Reminders:** the number of reminders (up to three) needed by the participant to initiate and/or to complete the task.

## **6.0 Equipment:**

- Westclox 10611QA Big Ben Clock Alarm Key Wound Silver; and,
- VWR Traceable Alarm Timer/Stopwatch.

## **7.0 Supplies:**

- Envelope containing numbered cards; and,
- TMT reference sheet.

#### **8.0 Procedure Steps: Contraindications:**

- Participant cannot tell time correctly,
- Cannot see the clock face, or
- Is unable to remove the cards from the envelope.

Administer the tasks in the order in which they appear in this document. \*\*Note that this will require moving back and forth between two different modules\*\*.

Precise adherence to time limits and standardized instructions is critical.

**Please ask the participant if they need to use the bathroom before the test begins, as it is not advisable to interrupt this stage.**

**Pausing a Module in Onyx;** 

- **Step 1:** Click on **Administration,**
- **Step 2:** Click on **Pause**.
- **Step 3:** Enter your **password,** choose **Interviewer's decision** from the drop down menu, if required.
- **Step 4:** Add **Pause** to the comment section.
- **Step 5:** Click on **Continue.**
- **Task 1 – TMT Module**
- **Step 1:** Reference is made to the written instructions and variable names found in the Disease Symptoms Questionnaire.
- **Step 2: \*\***At the *Interview tab* in Onyx locate the Time Based Prospective Memory Task module and click start in that row. \*\*
- <span id="page-1-0"></span>**Step 1:** Select the correct language and choose **Next**.
- <span id="page-1-1"></span>**Step 2:** From Onyx read the introductions to the participant.

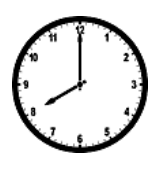

- **Step 3:** Set the large clock face to 8:00, as shown here.
- **Step 4:** Point to the clock and ask the participant, "According to the clock, what time is it?".

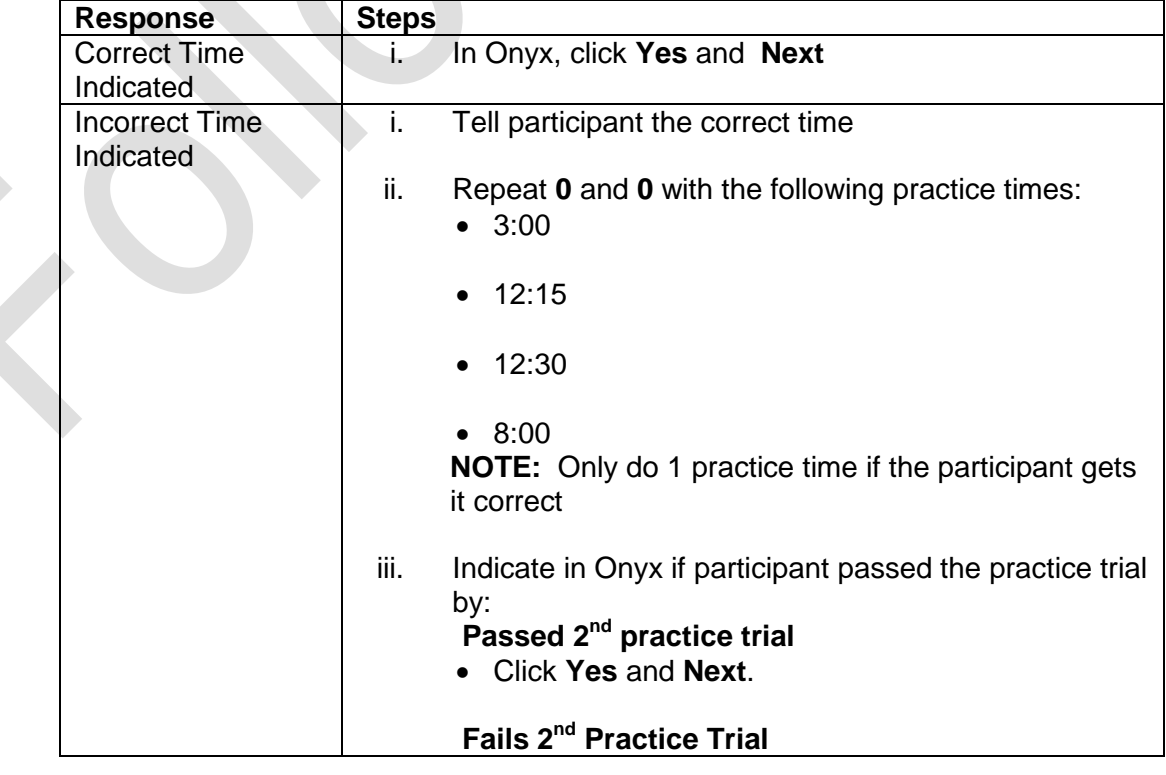

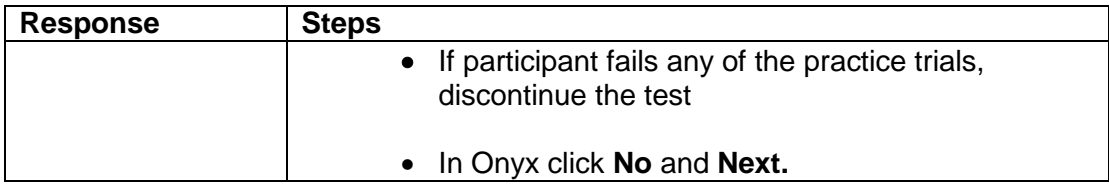

- **Step 5:** Using the script in Onyx;
	- Explain and demonstrate the task to the participant.
	- Re-order the cards and put them back in the envelope.
	- Inform participant that you are going to repeat the instructions. Be sure to present the cards in a different order from the one used in the first presentation.
- **Step 6:** Put the cards back into the envelope, arranging them so that the card with the  $\#17$ cannot be the first card pulled out of the envelope, as indicated in the instructions in Onyx.
- **Step 7:** Using the script in Onyx verify that participant understands what they are supposed to do.

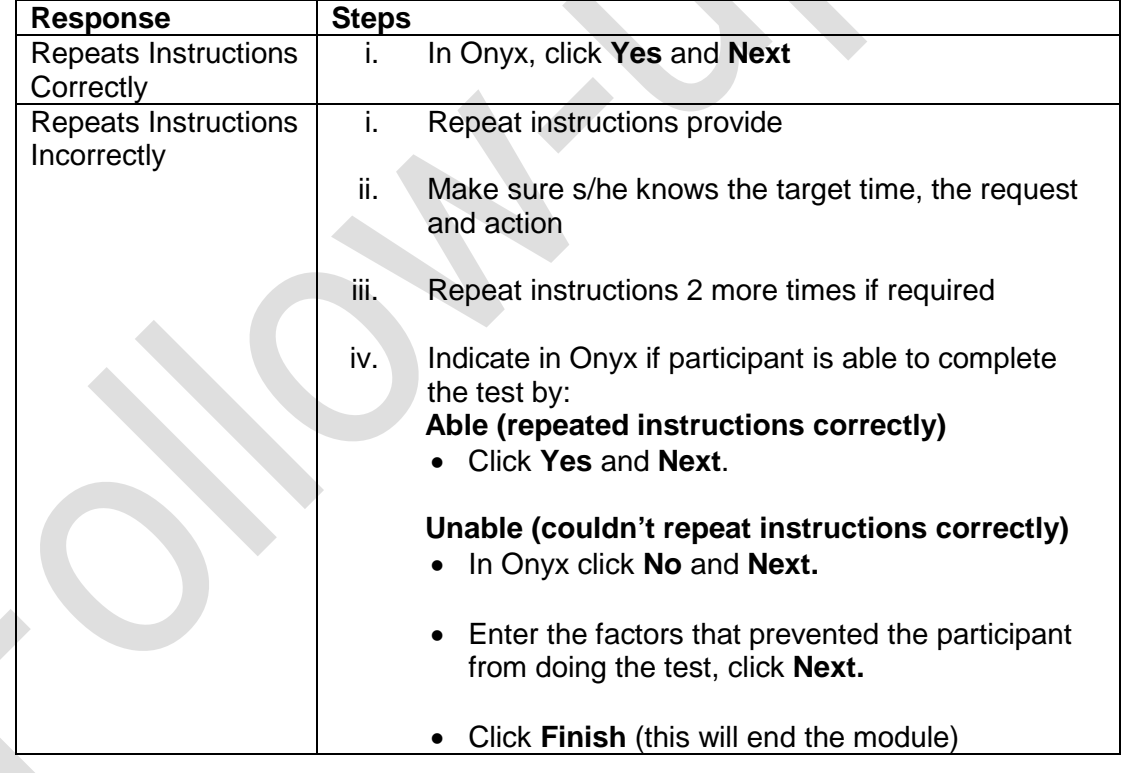

**Step 8:** Place the envelope on the table, out of reach but in view of the subject as s/he works on other tasks.

**Participant** 

x

**Step 9:** Reset the clock to 8:00. Place the clock on the table between yourself and the participant, to the left or right hand side of the work surface (see diagram), in a position where the participant can clearly see the time.

Examiner

**Step 10:** Set the oven timer for 19 minutes.

- Do not allow the participant to see the interval of time selected.
- Place the oven timer in close proximity to the interviewer in a place where the participant is unable to see the time. Remember to keep track of the time, but do not look at the clock at any time to avoid cueing the participant.
- **Step 11:** \*\*Pause the Time Based Prospective Memory Task Module.\*\*

## **Task 2 – Disease Symptoms**

- **Step 12:** In Onyx at the *Interview Tab* locate the "Disease Symptoms" module and click start in that row.
- **Step 13:** Scan the participant Interview ID and click **Continue**.
- **Step 14:** Select the language and click **Next**.
- **Step 15:** Administer the questions in the order in which they appear.

## **Time Delay for Task 1 (TMT)**

- **Step 16:** When the time has reached 8:15 if the participant initiates a response proceed to **[Step 17:,](#page-3-0)** if the participant doesn't respond continue to administer the Disease Symptoms module until they initiate a response or 8:19, whichever comes first.
- <span id="page-3-0"></span>**Step 17:** Using the table below initiate the corresponding steps to complete the TMT:

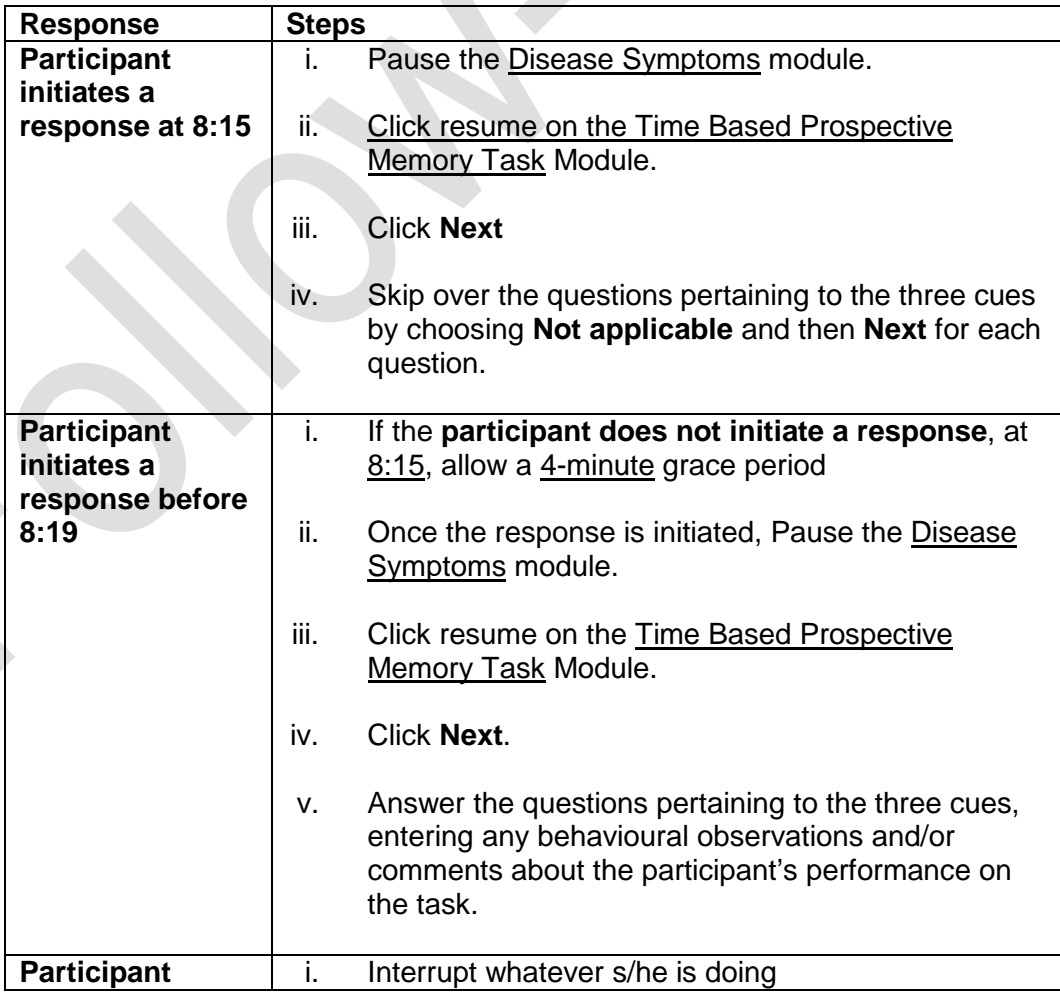

 $\overline{\mathbf{C}}$ 

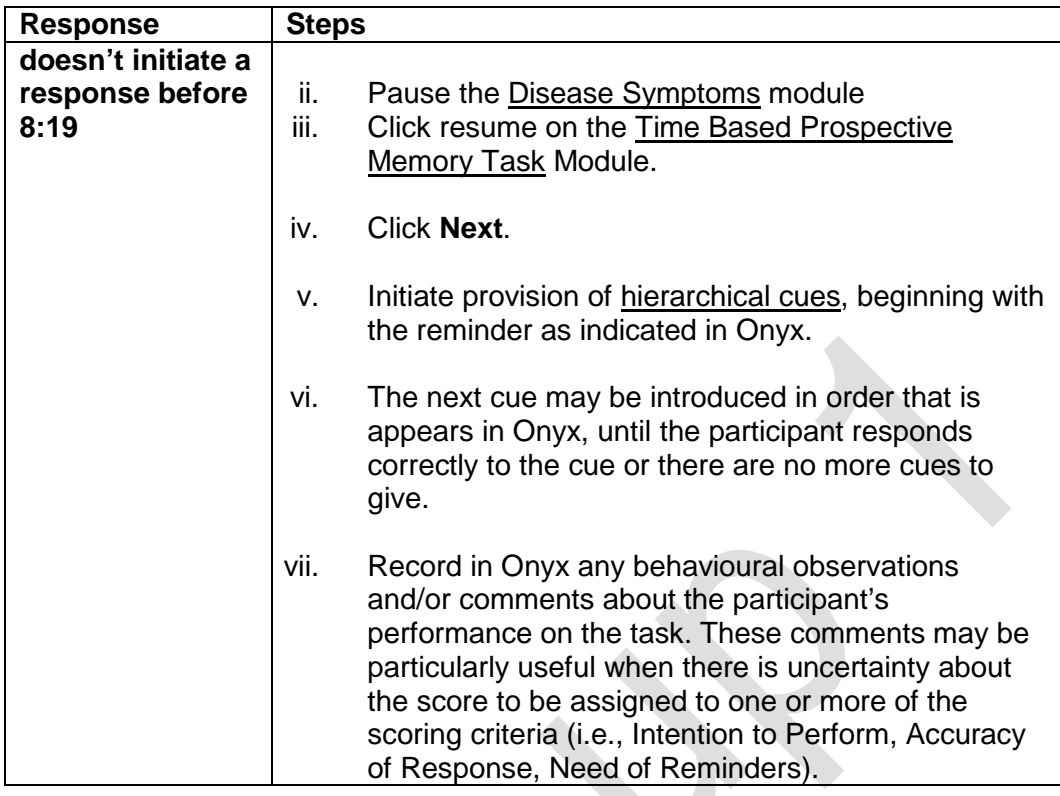

**NOTE:** If the participant verbalizes an action that s/he is supposed to do as part of the test, but does not do the action, say: "Please do whatever you think you were supposed to do," regardless of whether the verbalized action is correct or not.

## **Step 18:** In Onyx select the statement that most accurately describes the participant's:

- Intention to Perform;
- Accuracy of Response; and,
- Need of Reminders.

**NOTE:** Use the corresponding drop down menu to complete the statement if using answer 2-4 for the Need of Reminders.

- **Step 19:** Click on **Next**, then **Finish** and **Continue**.
- **Step 20:** If you need to return to the Disease Symptoms Module, go to the *Interview Tab* and click on **Resume**. Complete the remainder of the questions in this module.

# **9.0 Documentation and Forms:**

- **CRF\_DCS\_0029\_1**  Prospective Memory Test (PMT) Case Report Form
- **CRF\_DCS\_0029\_2** Disease Symptoms Case Report Form

## **10.0 References:**

• Loewenstein D, Acevedo A. The Prospective Memory Test: Administration and scoring manual. Unpublished manuscript. University of Miami School of Medicine; 2001.

# **F1 Revision History:**

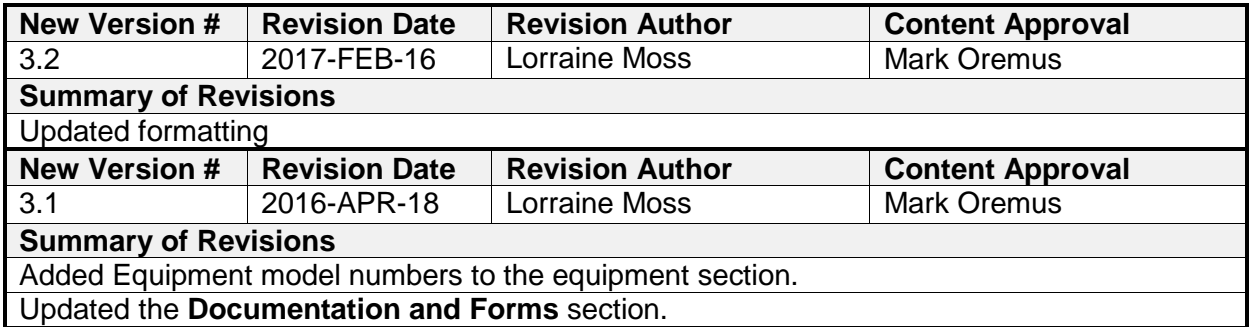